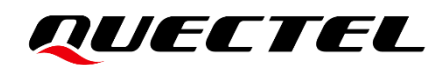

# **EC200U Series QuecOpen Virtual AT Port API Reference Manual**

**LTE Standard Module Series**

Version: 1.0

Date: 2021-11-19

Status: Released

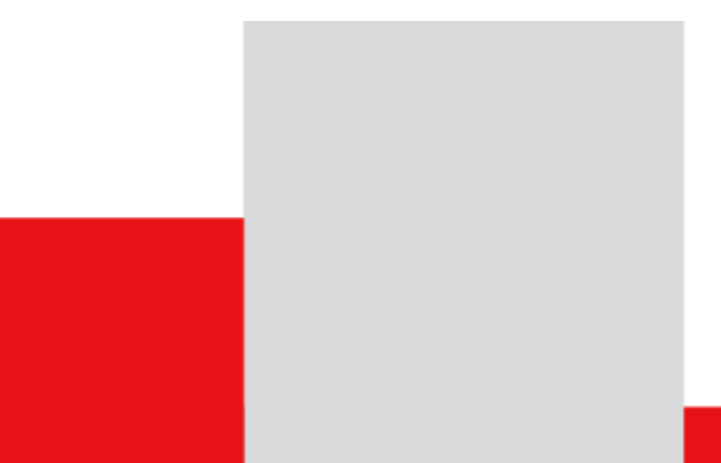

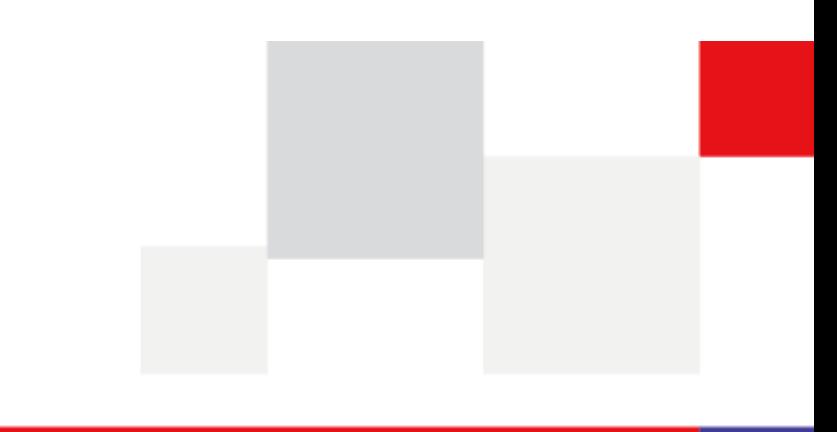

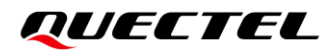

**At Quectel, our aim is to provide timely and comprehensive services to our customers. If you require any assistance, please contact our headquarters:**

#### **Quectel Wireless Solutions Co., Ltd.**

Building 5, Shanghai Business Park Phase III (Area B), No.1016 Tianlin Road, Minhang District, Shanghai 200233, China Tel: +86 21 5108 6236 Email: [info@quectel.com](mailto:info@quectel.com)

**Or our local offices. For more information, please visit:** 

[http://www.quectel.com/support/sales.htm.](http://www.quectel.com/support/sales.htm)

**For technical support, or to report documentation errors, please visit:** 

[http://www.quectel.com/support/technical.htm.](http://www.quectel.com/support/technical.htm)

Or email us at: [support@quectel.com.](mailto:support@quectel.com)

### **Legal Notices**

We offer information as a service to you. The provided information is based on your requirements and we make every effort to ensure its quality. You agree that you are responsible for using independent analysis and evaluation in designing intended products, and we provide reference designs for illustrative purposes only. Before using any hardware, software or service guided by this document, please read this notice carefully. Even though we employ commercially reasonable efforts to provide the best possible experience, you hereby acknowledge and agree that this document and related services hereunder are provided to you on an "as available" basis. We may revise or restate this document from time to time at our sole discretion without any prior notice to you.

### **Use and Disclosure Restrictions**

#### **License Agreements**

Documents and information provided by us shall be kept confidential, unless specific permission is granted. They shall not be accessed or used for any purpose except as expressly provided herein.

#### **Copyright**

Our and third-party products hereunder may contain copyrighted material. Such copyrighted material shall not be copied, reproduced, distributed, merged, published, translated, or modified without prior written consent. We and the third party have exclusive rights over copyrighted material. No license shall be granted or conveyed under any patents, copyrights, trademarks, or service mark rights. To avoid ambiguities, purchasing in any form cannot be deemed as granting a license other than the normal nonexclusive, royalty-free license to use the material. We reserve the right to take legal action for noncompliance with abovementioned requirements, unauthorized use, or other illegal or malicious use of the material.

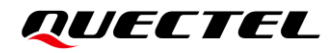

#### **Trademarks**

Except as otherwise set forth herein, nothing in this document shall be construed as conferring any rights to use any trademark, trade name or name, abbreviation, or counterfeit product thereof owned by Quectel or any third party in advertising, publicity, or other aspects.

#### **Third-Party Rights**

This document may refer to hardware, software and/or documentation owned by one or more third parties ("third-party materials"). Use of such third-party materials shall be governed by all restrictions and obligations applicable thereto.

We make no warranty or representation, either express or implied, regarding the third-party materials, including but not limited to any implied or statutory, warranties of merchantability or fitness for a particular purpose, quiet enjoyment, system integration, information accuracy, and non-infringement of any thirdparty intellectual property rights with regard to the licensed technology or use thereof. Nothing herein constitutes a representation or warranty by us to either develop, enhance, modify, distribute, market, sell, offer for sale, or otherwise maintain production of any our products or any other hardware, software, device, tool, information, or product. We moreover disclaim any and all warranties arising from the course of dealing or usage of trade.

## **Privacy Policy**

To implement module functionality, certain device data are uploaded to Quectel's or third-party's servers, including carriers, chipset suppliers or customer-designated servers. Quectel, strictly abiding by the relevant laws and regulations, shall retain, use, disclose or otherwise process relevant data for the purpose of performing the service only or as permitted by applicable laws. Before data interaction with third parties, please be informed of their privacy and data security policy.

## **Disclaimer**

- a) We acknowledge no liability for any injury or damage arising from the reliance upon the information.
- b) We shall bear no liability resulting from any inaccuracies or omissions, or from the use of the information contained herein.
- c) While we have made every effort to ensure that the functions and features under development are free from errors, it is possible that they could contain errors, inaccuracies, and omissions. Unless otherwise provided by valid agreement, we make no warranties of any kind, either implied or express, and exclude all liability for any loss or damage suffered in connection with the use of features and functions under development, to the maximum extent permitted by law, regardless of whether such loss or damage may have been foreseeable.
- d) We are not responsible for the accessibility, safety, accuracy, availability, legality, or completeness of information, advertising, commercial offers, products, services, and materials on third-party websites and third-party resources.

*Copyright © Quectel Wireless Solutions Co., Ltd. 2021. All rights reserved.*

## <span id="page-3-0"></span>**About the Document**

## **Revision History**

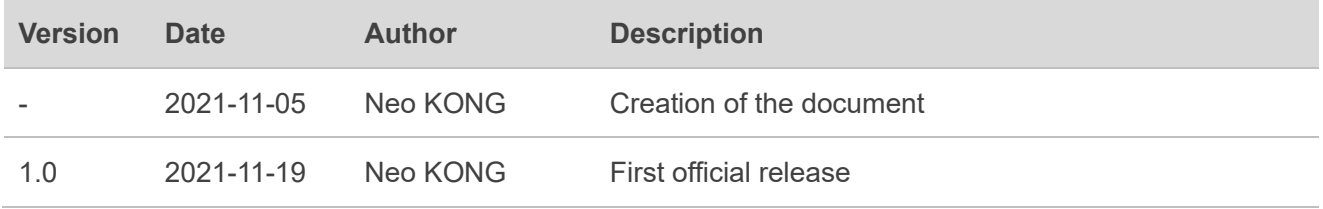

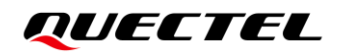

#### <span id="page-4-0"></span>**Contents**

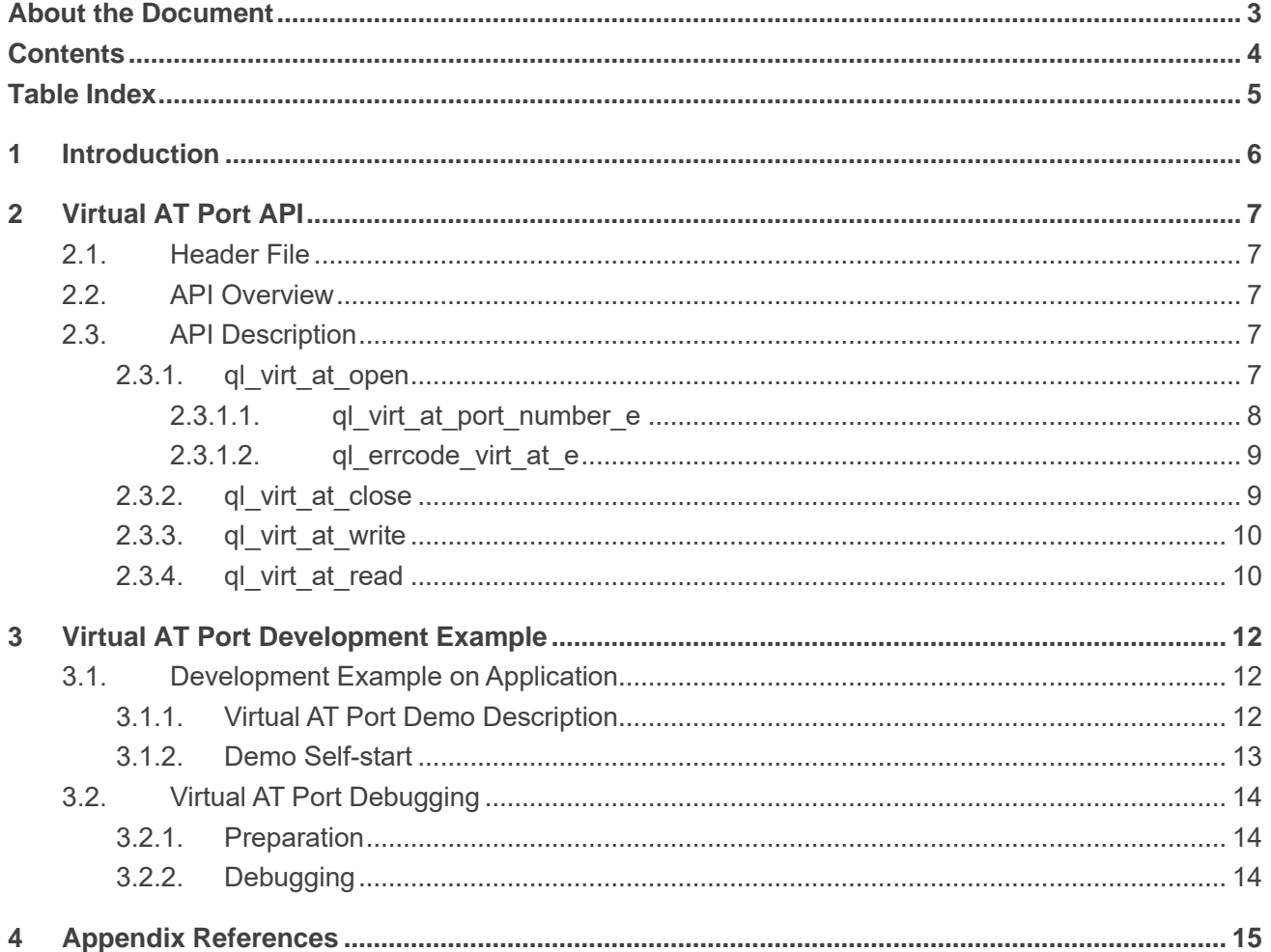

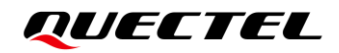

#### <span id="page-5-0"></span>**Table Index**

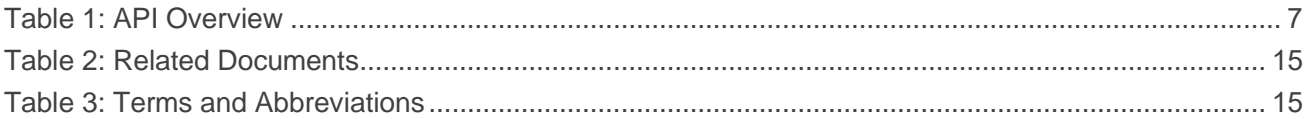

## <span id="page-6-0"></span>**1 Introduction**

Quectel EC200U series modules support QuecOpen® solution. QuecOpen is an embedded development platform based on RTOS, which is intended to simplify the design and development of IoT applications. For more information on QuecOpen®, see *document [\[1\]](#page-15-3)*.

This document introduces the virtual AT of App layer, including related API, development demo and debugging methods of Quectel EC200U series modules.

<span id="page-7-0"></span>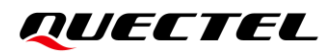

## **2 Virtual AT Port API**

#### <span id="page-7-1"></span>**2.1. Header File**

*ql\_api.virt.h*, the header file of virtual AT port API, is located in the directory of *components\ql-kernel\inc.* Unless otherwise specified, the header files mentioned in this document are all located in this directory.

#### <span id="page-7-2"></span>**2.2. API Overview**

#### <span id="page-7-5"></span>**Table 1: API Overview**

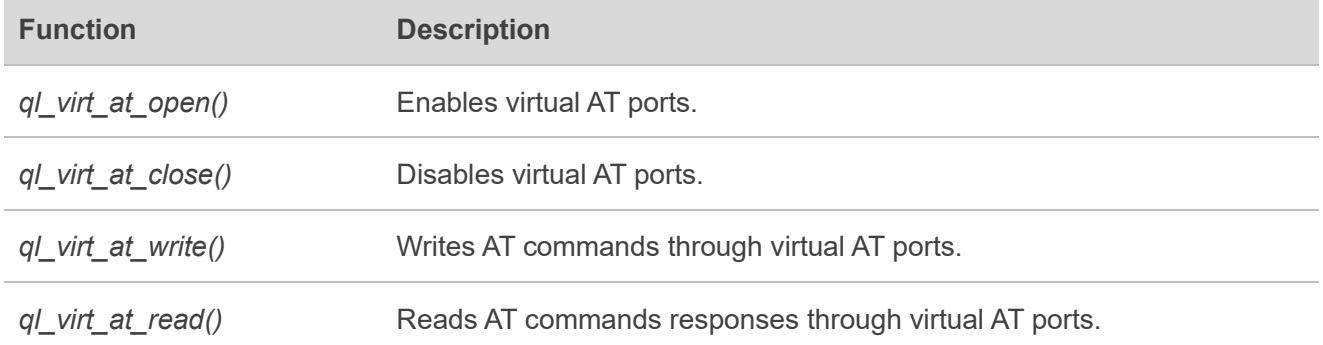

#### <span id="page-7-3"></span>**2.3. API Description**

#### <span id="page-7-4"></span>**2.3.1. ql\_virt\_at\_open**

This function enables virtual AT ports.

#### ⚫ **Prototype**

ql errcode virt at e ql virt at open(ql virt at port number e port, ql virt at callback virt at cb)

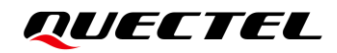

#### ⚫ **Parameter**

*port*:

[In] Virtual AT ports. See *Chapter [2.3.1.1](#page-8-0)* for details.

*virt\_at\_cb*:

[In] Callback function, which is used to receive the notification that the virtual AT port returns the AT command response.

⚫ **Return Value**

See *Chapter [2.3.1.2](#page-9-0)* for virtual AT port error codes.

#### <span id="page-8-0"></span>**2.3.1.1. ql\_virt\_at\_port\_number\_e**

The enumeration of virtual AT ports number is defined as below:

typedef enum { QL\_VIRT\_AT\_PORT\_0, QL\_VIRT\_AT\_PORT\_1, QL\_VIRT\_AT\_PORT\_2, QL\_VIRT\_AT\_PORT\_3, QL\_VIRT\_AT\_PORT\_4, QL\_VIRT\_AT\_PORT\_5, QL\_VIRT\_AT\_PORT\_6, QL\_VIRT\_AT\_PORT\_7, QL\_VIRT\_AT\_PORT\_8, QL\_VIRT\_AT\_PORT\_9, QL\_VIRT\_AT\_PORT\_MAX, }ql\_virt\_at\_port\_number\_e;

#### ⚫ **Member**

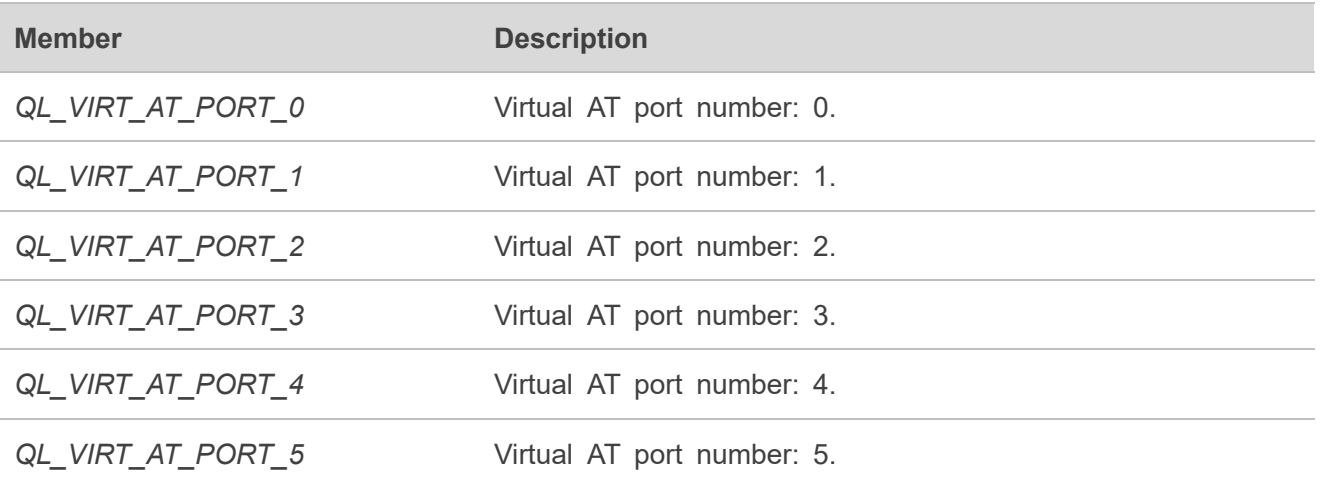

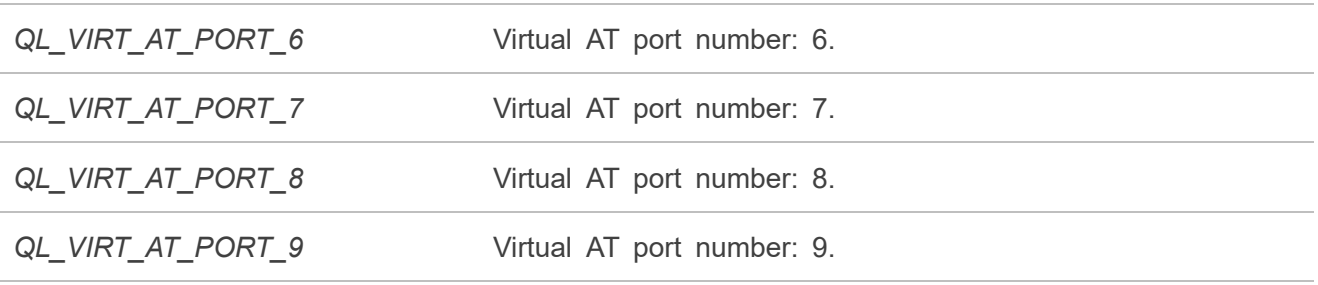

#### <span id="page-9-0"></span>**2.3.1.2. ql\_errcode\_virt\_at\_e**

The virtual AT port error codes indicate whether the function is executed successfully. If the function execution fails, error reasons are returned. The enumeration of virtual AT port error codes is defined as follows:

typedef enum { QL\_VIRT\_AT\_SUCCESS = QL\_SUCCESS, QL\_VIRT\_AT\_INVALID\_PARAM\_ERR = 1|QL\_VIRT\_AT\_ERRCODE\_BASE, QL\_VIRT\_AT\_EXECUTE\_ERR, QL\_VIRT\_AT\_OPEN\_REPEAT\_ERR }ql\_errcode\_virt\_at\_e;

#### ⚫ **Member**

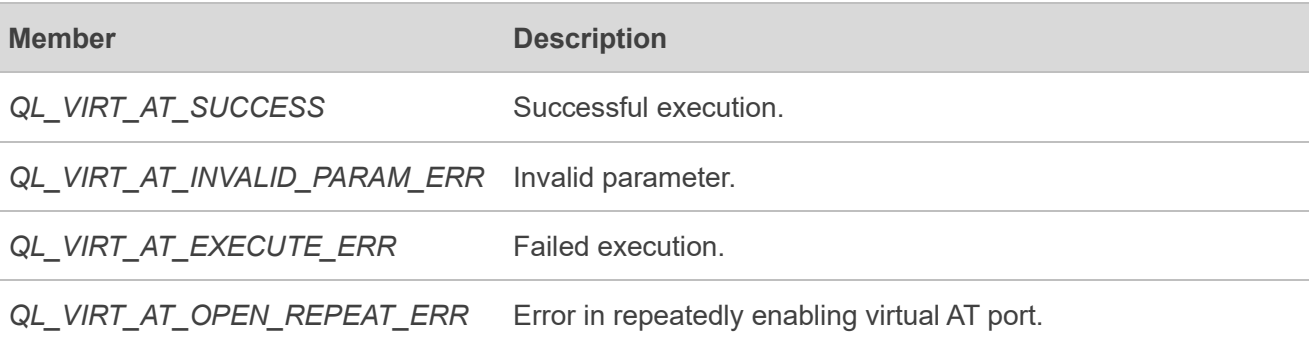

#### <span id="page-9-1"></span>**2.3.2. ql\_virt\_at\_close**

This function disables virtual AT ports.

#### ⚫ **Prototype**

ql\_errcode\_virt\_at\_e ql\_virt\_at\_close(ql\_virt\_at\_port\_number\_e port)

#### ⚫ **Parameter**

*port*:

[In] Virtual AT ports. See **Chapter [2.3.1.1](#page-8-0)** for details.

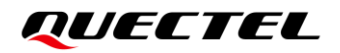

#### ⚫ **Return Value**

See *Chapter [2.3.1.2](#page-9-0)* for virtual AT port error codes.

#### <span id="page-10-0"></span>**2.3.3. ql\_virt\_at\_write**

This function writes AT commands through virtual AT ports.

#### ⚫ **Prototype**

ql errcode virt at e ql virt at write (ql virt at port number e port, unsigned char \*data, unsigned int data len)

#### ⚫ **Parameter**

*port*: [In] Virtual AT ports. See **Chapter [2.3.1.1](#page-8-0)** for details.

*data*: [In] Pointer to AT command string to be written.

*data\_len:* [In] Length of AT command string to be written. Unit: byte.

#### ⚫ **Return Value**

See *Chapter [2.3.1.2](#page-9-0)* for virtual AT port error codes.

#### <span id="page-10-1"></span>**2.3.4. ql\_virt\_at\_read**

This function reads AT commands responses through virtual AT ports.

#### ⚫ **Prototype**

ql errcode virt at e ql virt at read(ql virt at port number e port, unsigned char \*data, unsigned int data len)

#### ⚫ **Parameter**

*port*: [In] Virtual AT ports. See *Chapter [2.3.1.1](#page-8-0)* for details.

*data*:

[Out] Pointer to AT command string that has been read.

*data\_len:*

[In] Length of AT command string that has been read. Unit: byte.

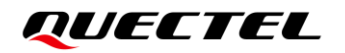

#### ⚫ **Return Value**

See *Chapter [2.3.1.2](#page-9-0)* for virtual AT port error codes.

# <span id="page-12-0"></span>**3 Virtual AT Port Development Example**

This chapter introduces how to use the above API for virtual AT port development and debugging on application.

#### <span id="page-12-1"></span>**3.1. Development Example on Application**

#### <span id="page-12-2"></span>**3.1.1. Virtual AT Port Demo Description**

*virt\_at\_demo.c*, the example file of virtual AT port, is provided in Quectel EC200U series QuecOpen SDK code.

*virt\_at\_demo.c* file mainly contains settings such as enabling virtual AT ports, writing AT commands through the virtual AT ports, and reading AT commands responses. The entry function is *ql\_virt\_at\_app\_init()*, as shown below.

```
void ql_virt_at_app_init()
\mathcal{L}_{\mathcal{L}}Q10SStatus err = QL_0SI_SUCCESS;<br>ql_task_t virt_at_task = NULL;
           : q1_rtos_task_create(&virt_at_task, 1024, APP_PRIORITY_NORMAL, "q1_v<mark>irtatdemo", q1_virt_at_demo_thread, NULL,</mark> 1);
    if( err != QL_OSI_SUCCES')QL_VIRTAT_DEMO_LOG("virt at demo task created failed");
          return;
    -3
þ
```
The Demo first enables three virtual AT ports, registers the corresponding callback functions, then writes AT commands through the three virtual AT ports, and reads AT commands responses through the callback function.

```
QUECTEL
```

```
static void ql_virt_at_demo_thread(void *param)
₹
    int ret = 0:
    Q10SStatus err = 0;
    char *cmd0 = "ATI\r\n";<br>char *cmd1 = "AT^HEAPINFO\r\n";<br>char *cmd2 = "at+qdbgcfg=\"oem\"\r\n";
    ret = ql_virt_at_open(QL_VIRT_AT_PORT_0,ql_virt_at0_notify_cb);<br>if(QL_VIRT_AT_SUCCESS != ret)
        QL_VIRTAT_DEMO_LOG("virt at0 open error, ret: 0x%x", ret);
        goto lexit:
    QL_VIRTAT_DEMO_LOG("virt at0 open success");
    ret = q1_virt_at_open(QL_VIRT_AT_PORT_1,q1_virt_at1_notify_cb);<br>if(QL_VIRT_AT_SUCCESS != ret)
        QL_VIRTAT_DEMO_LOG("virt at1 open error,ret: 0x%x", ret);
        goto lexit;
    QL_VIRTAT_DEMO_LOG("virt at1 open success");
    ret = ql_virt_at_open(QL_VIRT_AT_PORT_2,ql_virt_at2_notify_cb);
    if(QL_VIRT_AT_SUCCESS != ret)
        QL_VIRTAT_DEMO_LOG("virt at2 open error,ret: 0x%x", ret);
        goto lexit;
    QL_VIRTAT_DEMO_LOG("virt at2 open success");
    while(1)QL_VIRTAT_DEMO_LOG("VAT0 -->: %s", cmd0);
         ql_virt_at_write(QL_VIRT_AT_PORT_0, (unsigned char*)cmd0, strlen((char *)cmd0));
        ql rtos task sleep ms(5000);
        QL_VIRTAT_DEMO_LOG("VAT1 -->: %s", cmd1);ql_virt_at_write(QL_VIRT_AT_PORT_1, (unsigned char*)cmd1, strlen((char *)cmd1));
        ql_rtos_task_sleep_ms(5000);
        QL_VIRTAT_DEMO_LOG("VAT2 -->: %s", cmd2);
        ql_virt_at_write(QL_VIRT_AT_PORT_2, (unsigned char*)cmd2, strlen((char *)cmd2));<br>ql_rtos_task_sleep_ms(5000);
exist:.<br>err = ql_rtos_task_delete(NULL);
    if(err != QL_OSI_SUCCESS)
        QL_VIRTAT_DEMO_LOG("task deleted failed");
\} « end al virt at demo thread »
```
#### <span id="page-13-0"></span>**3.1.2. Demo Self-start**

The above Demo is disabled by default in *ql init demo thread*. If necessary, uncomment *ql\_virt\_at\_app\_init()* to run the Demo, as shown below:

```
#ifdef QL_APP_FEATURE_HTTP_FOTA<br>» //ql_fota_http_app_init();<br>#endif
#ifdef QL_APP_FEATURE_DECODER<br>//ql_decoder_app_init();<br>#endif
#ifdef QL_APP_FEATURE_KEYPAD
#ifdef QL_APP_FEATURE_KEYPA<br>//ql_keypad_app_init();<br>#endif
#ifdef QL_APP_FEATURE_RTC<br>//ql_rtc_app_init();<br>#endif
#ifdef QL_APP_FEATURE_USB_C<br>//ql_charge_app_init();<br>#endif
#ifdef QL_APP_FEATURE_USB_CHARGE
#ifdef QL_APP_FEATURE_VIRT_A<br>//ql_virt_at_app_init();<br>#endif
                                                      AT
```
#### <span id="page-14-0"></span>**3.2. Virtual AT Port Debugging**

#### <span id="page-14-1"></span>**3.2.1. Preparation**

Virtual AT port function of EC200U series QuecOpen module can be debugged on Quectel LTE OPEN EVB.

Download the compiled version into the module, connect the USB port of LTE OPEN EVB and PC with a USB cable. The AP log port of USB is mainly used to display system debugging information. You can view the relevant information of Demo from the log printed by *cooltools*. See *document [\[2\]](#page-15-4)* for log capturing methods.

> Quectel Modem (COM8) Quectel USB AP Log Port (COM14) Quectel USB AT Port (COM5) Quectel USB CP Log Port (COM11) Quectel USB Diag Port (COM12) Quectel USB MOS Port (COM13) Quectel USB Serial-1 Port (COM9) Quectel USB Serial-2 Port (COM10)

#### <span id="page-14-2"></span>**3.2.2. Debugging**

*ql\_virt\_at\_app\_init* starts automatically after the module is booted, and AT command responses can be viewed through log information.

The AP log port debugging information is shown below:

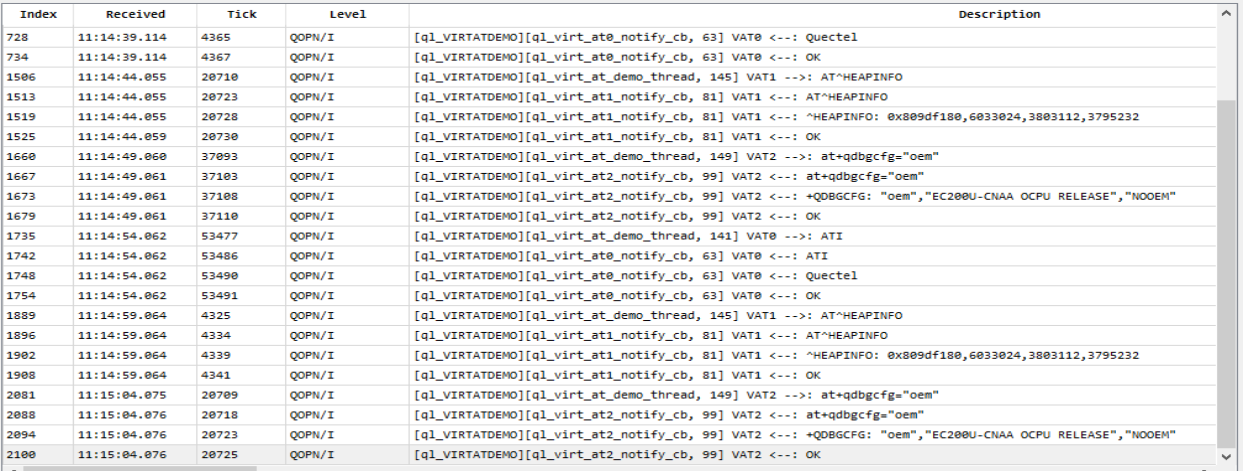

# <span id="page-15-0"></span>**4 Appendix References**

#### <span id="page-15-1"></span>**Table 2: Related Documents**

#### **Document Name**

<span id="page-15-3"></span>[1] Quectel\_EC200U\_Series\_QuecOpen\_CSDK\_Quick\_Start\_Guide

<span id="page-15-4"></span>[2] Quectel EC200U Series QuecOpen Log Capture Guide

#### <span id="page-15-2"></span>**Table 3: Terms and Abbreviations**

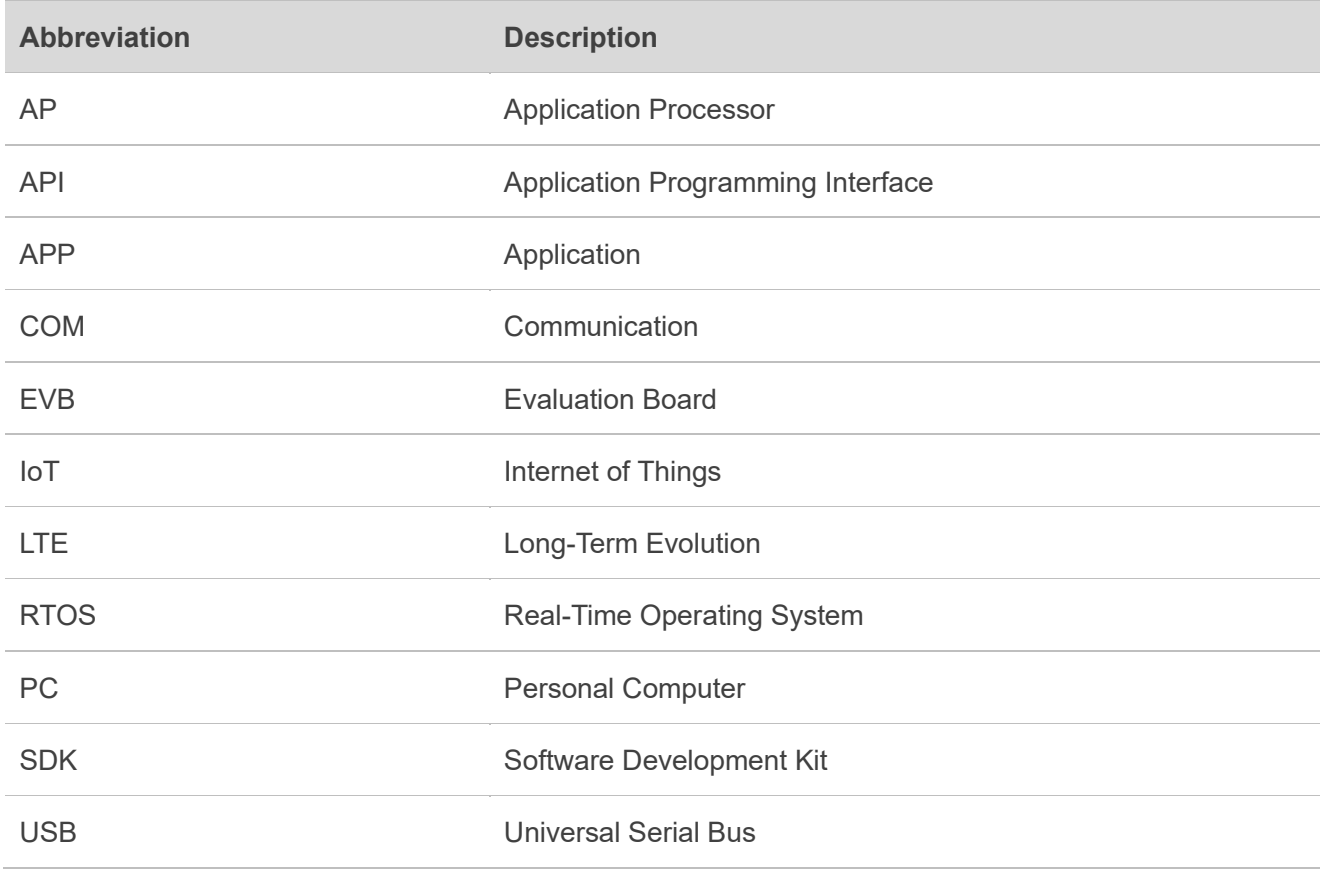